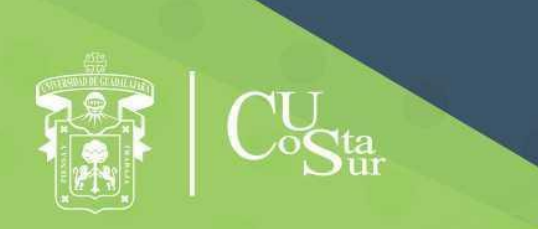

**UNIVERSIDAD DE GUADALAJARA** CENTRO UNIVERSITARIO DE LA COSTA SUR **DEPARTAMENTO DE INGENIERÍAS** 

## Manual de Prácticas de Laboratorio

# **Generador de Funciones**

**Laboratorio de Electrónica**

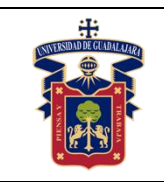

Elaborado por:

- 1. ING. JUAN IGNACIO AVELAR MIRANDA
- 2. ING. JOSÉ VALENTIN AGUIRRE CHAVEZ
- 3. ING. ISAO PEIRO SUAREZ
- 4. MTRO. LUIS ALBERTO AMBRIZ LÓPEZ
- 5. MTRA. ANDREA ALEJANDRA HERNÁNDEZ DEL RIO
- 6. MTRO. JOSÉ EDUARDO HERNÁNDEZ HARO
- 7. MTRO. JOSÉ LUIS DOMINGUEZ RUIZ
- 8. MTRO. JOEL MORAN RODRÍGUEZ
- 9. DR. JORGE ARTURO PELAYO LÓPEZ
- 10. DR. DOMINGO VELÁZQUEZ PÉREZ

Presidente de la Academia.

## **Dr. DOMINGO VELÁZQUEZ PÉREZ**

Responsable del Laboratorio de Electrónica.

## **MTRO. JOSÉ EDUARDO HERNÁNDEZ HARO**

Jefe del Departamento de Ingenierías.

## **DR. DANIEL EDÉN RAMÍREZ ARREOLA**

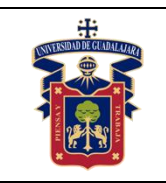

#### **OBJETIVO GENERAL.**

El usuario será capaz de utilizar a la perfección y con todas las normativas de seguridad para sí mismo y para el equipo, el generador de funciones, también llamado generador de señales. Este instrumento tiene un papel muy importante en la formación del futuro ingeniero en teleinformática, pues le permite generar funciones a criterio para el análisis de diversos comportamientos de sistemas digitales y analógicos.

## **CONSIDERACIONES GENERALES**

El estudiante debe cumplir con el Reglamento General de Uso de Laboratorios publicado en el "Compendio de reglamentos del Departamento de Ingeniería".

## **SEGURIDAD E HIGIENE EN EL USO DEL LABORATORIO**

En caso de alguna contingencia (sismo, incendio o cualquier evento que ponga en riesgo su integridad) evacúe el laboratorio inmediatamente, siguiendo las normas de seguridad implementadas en los simulacros.

Así mismo es de suma importancia que las personas que hagan uso de las instalaciones de los laboratorios, conozcan las ubicaciones de los extintores, botiquines de primeros auxilios y salidas de emergencia.

Es importante resaltar los siguientes puntos referentes a la seguridad e higiene que se deben seguir para el uso de laboratorio y que se encuentran plasmados en el Reglamento Interno del laboratorio de electrónica:

- 1. Mantener y dejar limpia su área de trabajo.
- 2. No arrojar papeles ni basura al piso.
- 3. No introducir alimentos y bebidas.
- 4. No fumar.
- 5. El alumno deberá dejar su mochila y/o bolsa en los estantes designados para los mismos, respetando todo objeto ajeno que allí se encuentre.
- 6. No utilizar dispositivos de reproducción de música y audio.
- 7. Está prohibido sentarse sobre las mesas de trabajo o pararse en las sillas.

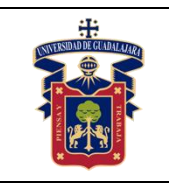

- 8. El alumno debe comportarse siguiendo el Código de Ética de la Universidad de Guadalajara dentro de las instalaciones del laboratorio, hacer uso apropiado del lenguaje oral y escrito; respetar a sus profesores, compañeras y compañeros de clase.
- 9. Antes de iniciar las prácticas, el maestro inspeccionará las condiciones físicas del laboratorio y de encontrar situaciones que representen riesgo grave, deberá reportar dicha situación al responsable del laboratorio y/o al asistente o auxiliar del mismo, para que sea corregida, en caso de que no exista la posibilidad de atención inmediata, la práctica será suspendida.
- 10.Si durante la práctica surgiera una condición que ponga en riesgo grave la seguridad y salud de las personas, equipos, materiales o instalaciones, se procederá a suspender la práctica debiendo informar de la situación al responsable de laboratorio, asistente o auxiliar del mismo, elaborando por escrito el reporte correspondiente.
- 11.El profesor deberá cumplir con el uso del equipo de protección personal básico de laboratorio. El maestro que no cumpla con estos requisitos no podrá realizar la práctica. El auxiliar notificará la situación al responsable de laboratorio y/o al jefe de departamento quien elaborará un reporte de faltas al reglamento.
- 12.Es responsabilidad del profesor verificar que antes de iniciar la práctica, todos los alumnos cuenten con el equipo de protección personal y el código de vestimenta necesario para realizar la práctica. El alumno que no cumpla con los requisitos anteriores, no podrá realizar la práctica.
- 13.El profesor deberá asegurarse que los alumnos utilicen adecuadamente el equipo de protección personal durante el desarrollo de la práctica.
- 14.El profesor llevará un registro de los alumnos que sean observados sin usar su equipo de protección personal o usándolo de manera inadecuada, cada registro contará como una falta al reglamento del laboratorio.
- 15.La acumulación de 4 faltas al reglamento del laboratorio, implica la suspensión para el alumno de la práctica en el semestre y la no acreditación de la misma.
- 16.El profesor deberá permanecer en el laboratorio durante todo el desarrollo de la práctica.

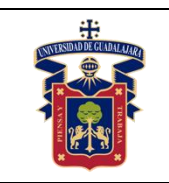

17.Por razones de seguridad y orden está prohibido en el laboratorio:

- Correr.
- Usar sombrero, gorra y/o pañoleta en la cabeza.
- Ingresar personas ajenas a la institución o al grupo que desarrolla la práctica.
- Usar calzado inadecuado.
- Usar el cabello largo (las personas con esta característica deberán recoger su cabello y sujetarlo adecuadamente, como medida de prevención para evitar riesgos).
- Usar pantalón corto o bermuda.
- Y en general todo acto y/o conducta que incite al desorden.
- 18.Todo alumno que sufra una lesión deberá reportarla al maestro encargado de la práctica y de no encontrarse éste, deberá dirigirse con el responsable de laboratorio y/o asistente del mismo.
- 19.Todo trabajador universitario que sufra una lesión deberá reportarla a su jefe inmediato.
- 20.Todo accidente ocurrido en los laboratorios deberá ser atendido para su control, por la primera persona capacitada y enterada de la situación.
- 21.Al término de la práctica, el maestro será responsable de supervisar que los alumnos ordenen y limpien su lugar de trabajo. Asegurando que el laboratorio sea entregado al encargado en condiciones óptimas.
- 22.La persona que se presente bajo el influjo de alcohol o drogas, que incurra en actos de violencia, daño a la propiedad intencional o negligencia o tome objetos o valores sin autorización, será reportado de manera inmediata ante la H. Comisión de Responsabilidades y Sanciones del CU Costa Sur.

## **SEGURIDAD EN LA EJECUCIÓN DE LAS PRÁCTICAS.**

Para el desarrollo de las prácticas se pueden presentar los siguientes peligros y su riesgo asociado y es importante que el estudiante los considere y tome las medidas de prevención pertinentes:

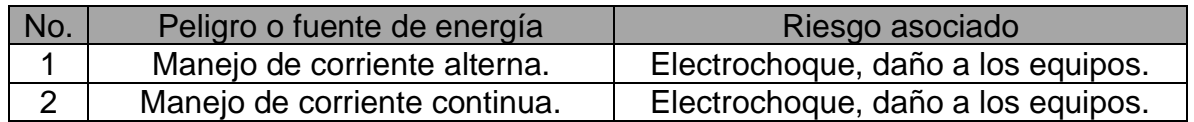

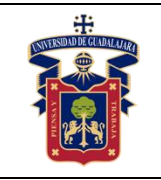

#### **UNIVERSIDAD DE GUADALAJARA CENTRO UNIVERISTARIO DE LA COSTA SUR DEPARTAMENTO DE INGENIERÍAS**

**Manual de Prácticas Generador de Funciones**

# **ÍNDICE:**

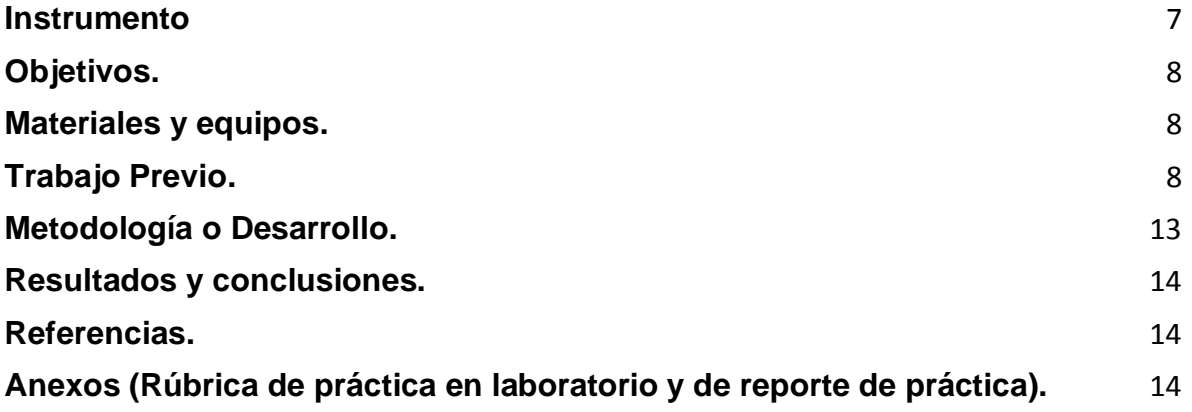

<span id="page-6-0"></span>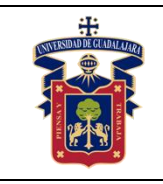

## **Instrumento**

# **Generador de funciones**

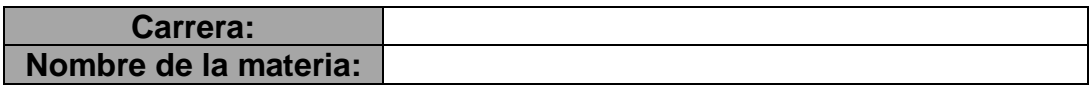

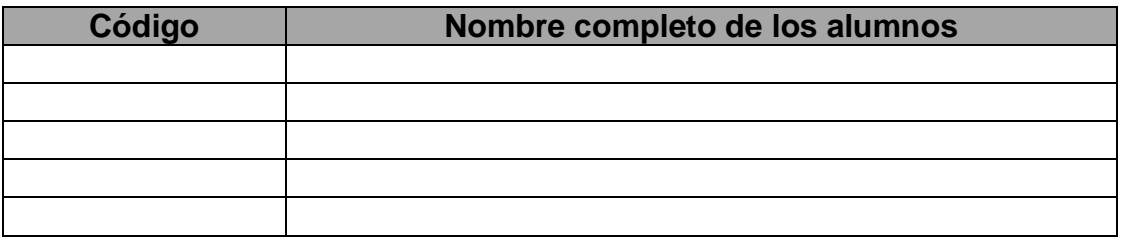

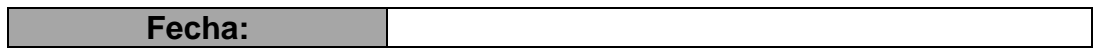

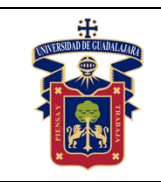

## <span id="page-7-0"></span>**Objetivos.**

El objetivo de este manual de usuario, es que el alumno sea capaz de utilizar a la perfección y con todas las normativas de seguridad para sí mismo y para el equipo, el generador de funciones, también llamado generador de señales. Este instrumento tiene un papel muy importante en la formación del futuro ingeniero en teleinformática, pues le permite generar funciones a criterio para el análisis de diversos comportamientos de sistemas digitales y analógicos.

## <span id="page-7-1"></span>**Materiales y equipos.**

- Generador de funciones
- Sondas de medición
- Osciloscopio

## <span id="page-7-2"></span>**Trabajo Previo.**

El generador de funciones es un aparato electrónico que produce ondas sinusoidales, cuadradas y triangulares, además de crear señales TTL. Sus aplicaciones incluyen pruebas y calibración de sistemas de audio, ultrasónicos y servo. El generador de funciones, específicamente trabaja en un rango de frecuencias de entre 0.2 Hz a 2 MHz. También cuenta con una función de barrido la cual puede ser controlada tanto internamente como externamente con un nivel de DC. El ciclo de máquina, nivel de offset en DC, rango de barrido y la amplitud y ancho del barrido pueden ser controlados por el usuario. En la figura 1 podemos apreciar la vista principal del generador de funciones utilizado en el Laboratorio de Automatización, Control y Robótica Aplicada (LACRA) del Centro Universitario de la Costa Sur (CUCSUR).

| 15 MHz Function / Arbitrary WaveForm Genorator.              |                                                   |                                                                     |                                                                         |
|--------------------------------------------------------------|---------------------------------------------------|---------------------------------------------------------------------|-------------------------------------------------------------------------|
|                                                              |                                                   |                                                                     | z                                                                       |
| <b>FUNCTION/ MODULATION</b><br><b>FSK</b><br>Burst<br>س<br>4 | Arb List<br>Sweep<br>Arb<br><b>Noise</b><br>5     | MENU<br>On/Off<br>$\sim$<br><b>Enter</b><br>$\overline{\mathsf{L}}$ | <b>SYNC</b><br>MHz<br>mYpp.<br>kHz                                      |
| % Duty<br>Internal<br>Offset                                 | Store<br>Cancel<br>Enter<br>Recall<br>Number<br>n | $\triangleright$<br>Shift                                           | m Vrms<br><b>OUTPUT</b><br>Hz<br>dBm<br>42Y<br>Max<br><b>Back Space</b> |
|                                                              | Single<br>۵l                                      |                                                                     | イく                                                                      |

Figura 1. Generador utilizado en los laboratorios de CUCSUR.

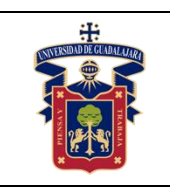

a) La señal sinusoidal (senoidal)

Una onda senoidal se puede obtener en el conector de la salida principal cuando se presiona la opción de onda senoidal en el botón de función y cuando cualquier botón del rango de frecuencia está también presionado. La frecuencia de la onda se establece por la combinación del botón de rango y el control de variación de frecuencia. La salida tendrá que ser revisada con un osciloscopio. Se debe proceder de la siguiente manera:

1. Para obtener una señal senoidal, se deben seguir las siguientes instrucciones: Control Instrucción Botón de encendido (Power button) Encendido (presionado) Botón de rango (Range button) Botón de 1 KHz presionaldo Disco de frecuencias (Frequency Dial) 1.0 Control de ciclo de máquina (Duty Control) Presionado Control de offset en DC (Dc Offset Control) Presionado Control de amplitud (Amplitude Control) Presionado Botón de inversión (Invert button) No presionado Botón de voltaje en la salida (Volts out button) No presionado (posición de 0-20) Botón de funciones (Function button) Presionar el botón de onda senoidal Botón de barrido (Sweep button) No presionado Línea de selección de voltaje (Line voltage selector) Checar la salida de voltaje para el rango de salida de la línea (90-132 o 198-250) La conexión de cables se muestra en la sig. figura:

2. Fija la perilla de volts por división (VOLTS/DIV) a 2 V, la perilla de segundos por división (SEC/DIV) a 0.2 ms y el resto de los controles en la posición de operación normal.

3. La frecuencia de salida puede ser calculada tomando el recíproco del período de la forma de la señal.

4. La frecuencia de salida puede establecerse con mayor precisión utilizando un contador de frecuencia (Frequency Counter) conectando la salida del generador de funciones directamente al contador, o usando un cable BNC con conexión en T de la salida del generador de funciones al osciloscopio y al contador al mismo tiempo. Cuando se familiariza con la configuración para lograr una señal senoidal a la frecuencia del ejemplo anterior, cambie el rango de frecuencias y rote el disco de frecuencias, observando el osciloscopio o el display del contador. Lea el voltaje de salida del generador conectando a éste un multímetro, situado en la función de voltaje en AC (AC Volts). Con esto, será posible leer el valor RMS de la señal senoidal y compararla con la señal pico a pico (p-p) vista en el osciloscopio. El valor RMS debe ser 0.3535 veces el valor p-p visto en el osciloscopio. Las ondas senoidales son utilizadas para chequear circuitos de audio y de radio frecuencia.

Las frecuencias más altas del generador de funciones pueden ser utilizadas para simular la portadora para la banda de AM. Con un capacitor en serie con el centro del

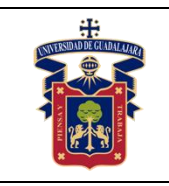

conector en la salida principal, las señales de audio pueden ser inyectadas a cualquier equipo de audio. En la figura 2, podemos apreciar los señalamientos de los botones mencionados anteriormente. En color morado vemos el botón de encendido y apagado, en color rojo el botón para la configuración de la señal senoidal, mientras que en los colores azul y amarillo visualizamos los botones para la configuración de la frecuencia y la amplitud de la señal respectivamente.

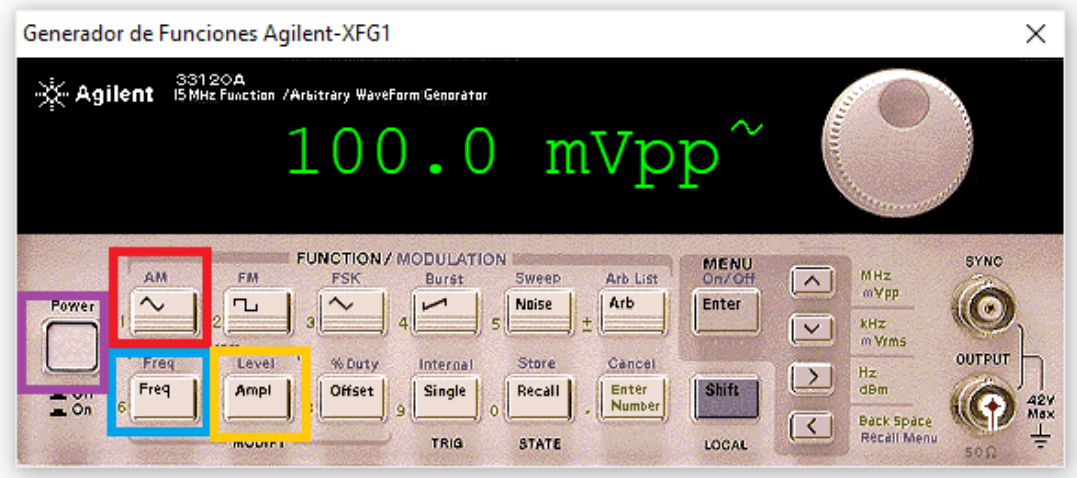

Figura 2. Botones de configuración.

b) La señal cuadrada.

Una onda cuadrada se puede obtener en el conector de la salida principal cuando se presiona la opción de onda cuadrada en el botón de función y cuando cualquier botón del rango de frecuencia está también presionado. La frecuencia de la onda se establece por la combinación del botón de rango y el control de variación de frecuencia.

La salida puede verificarse con un osciloscopio utilizando la misma conexión utilizada en la onda senoidal. La frecuencia de salida puede establecerse con mayor precisión utilizando un contador de frecuencia (Frequency Counter) conectando la salida del generador de funciones directamente al contador, o usando un cable BNC con conexión en T de la salida del generador de funciones al osciloscopio y al contador al mismo tiempo.

Para ajustar el generador de funciones para que opere con una onda cuadrada, los controles pueden estar ajustados de la misma manera con la que se obtuvo la señal senoidal, excepto la opción de onda cuadrada en el botón de función debe estar presionada. No se podrá tener un valor rms muy exacto para una onda cuadrada con el

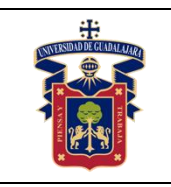

multímetro o cualquier otro medidor digital o analógico, porque están calibrados para obtener valores RMS de señales senoidales. La señal de onda cuadrada puede ser utilizada para simular señales pulsantes. La onda cuadrada es frecuentemente usada para pruebas y calibración de circuitos de tiempo. En la figura 3 podemos apreciar el botón utilizado para la configuración de la señal cuadrada.

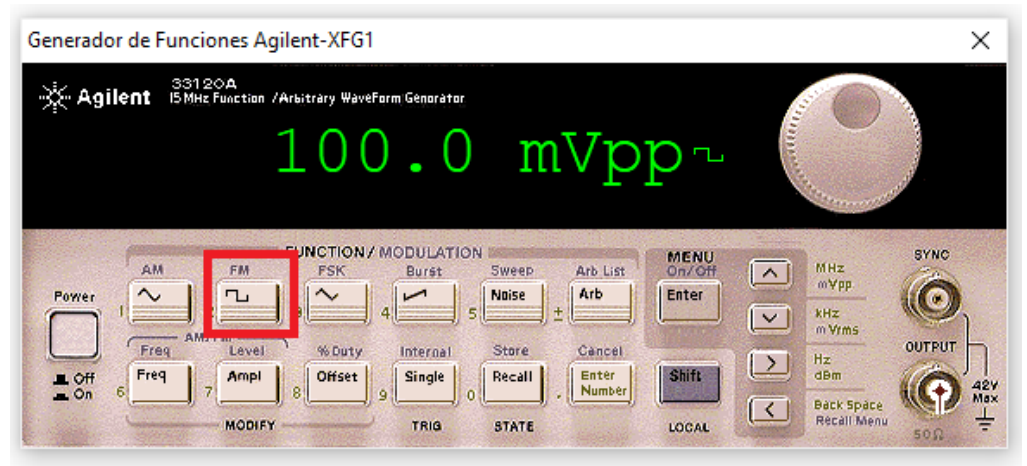

Figura 3. Botón para señales cuadradas.

c) La señal triangular o diente de sierra.

Una onda triangular se puede obtener en el conector de la salida principal cuando se presiona la opción de onda triangular en el botón de función y cuando cualquier botón del rango de frecuencia está también presionado. La frecuencia de la onda se establece por la combinación del botón de rango y el control de variación de frecuencia. La salida puede verificarse con un osciloscopio utilizando la misma conexión utilizada en la onda senoidal. La frecuencia de salida puede establecerse con mayor precisión utilizando un contador de frecuencia (Frequency Counter) conectando la salida del generador de funciones directamente al contador, o usando un cable BNC con conexión en T de la salida del generador de funciones al osciloscopio y al contador al mismo tiempo.

Para ajustar el generador de funciones para que opere con una onda triangular, los controles pueden estar ajustados de la misma manera con la que se obtuvo la señal senoidal, excepto la opción de onda cuadrada en el botón de función debe estar presionada. No se podrá tener un valor RMS muy exacto para una onda cuadrada con el multímetro o cualquier otro medidor digital o analógico, porque están calibrados para obtener valores RMS de señales senoidales.

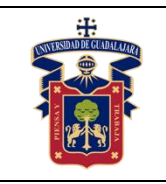

Uno de los usos más comunes de la onda triangular es para hacer un control de barrido externo para un osciloscopio. Es también usada para calibrar los circuitos simétricos de algunos equipos. En la figura 4 podemos apreciar el botón para la configuración de la señal diente de sierra.

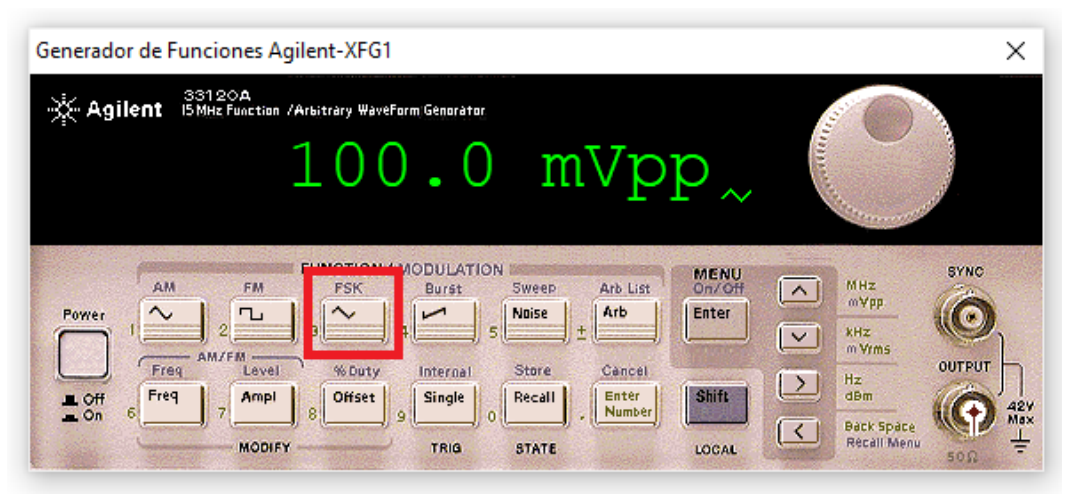

Figura 4. Botón para señales dientes de sierra.

d) La señal TTL.

Una señal TTL (Transistor-Transistor-Logic) puede obtenerse a la salida del conector SYNC. El rango del pulso es controlado por los botones de rango y el disco de frecuencia. La simetría de esta forma de onda puede ser controlada con el control de ciclo de trabajo. La señal TTL está también disponible en el modo de barrido. La amplitud de la señal TTL se fija a 2 Vp-p (ona cuadrada). El pulso TTL es utilizado para inyectar señales a circuitos lógicos con el propósito de hacer pruebas.

e) Salida de barrido.

Todas las salidas que se pueden obtener del generador de funciones pueden utilizarse en modo de barrido. Estas salidas son utilizadas en conjunto con otros instrumentos de prueba para producir una señal de frecuencia modulada. El uso de una señal de barrido es un método común en circuitos de sintonización y para controlar el ancho de banda de circuitos de audio y de radio frecuencia.

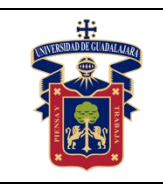

Esta característica permite que el generador de barrido sea controlado por una fuente de voltaje externa. Cuando está en operación este modo, el botón de barrido no debe estar presionado por lo que los controles de rango de barrido y ancho de banda de barrido tampoco están en operación. El voltaje en DC aplicado a la entrada determina las características del barrido de la señal a la salida del conector principal o SYNC (TTL).

## <span id="page-12-0"></span>**Metodología o Desarrollo.**

Analice el apartado de este manual referente al uso del osciloscopio, una vez estudiado ese apartado, y con los conocimientos adquiridos en este apartado referentes al estudio del generador de funciones, ya puede poner en práctica al mismo.

- 1. Encienda y calibre el osciloscopio como se analiza en el respectivo apartado, en seguida conecte una sonda a cualquiera de sus canales.
- 2. Encienda y configure cada una de las funciones analizadas en este apartado (senoidal, cuadrada y triangular), adapte una sonda a la salida del generador de funciones.
- 3. Para cada prueba conecte ambas sondas (generador y osciloscopio) y en cada caso sintonice correctamente las señales en el osciloscopio, esto con la intención de obtener las señales analizadas, tal como se muestra a continuación en la figura 5.

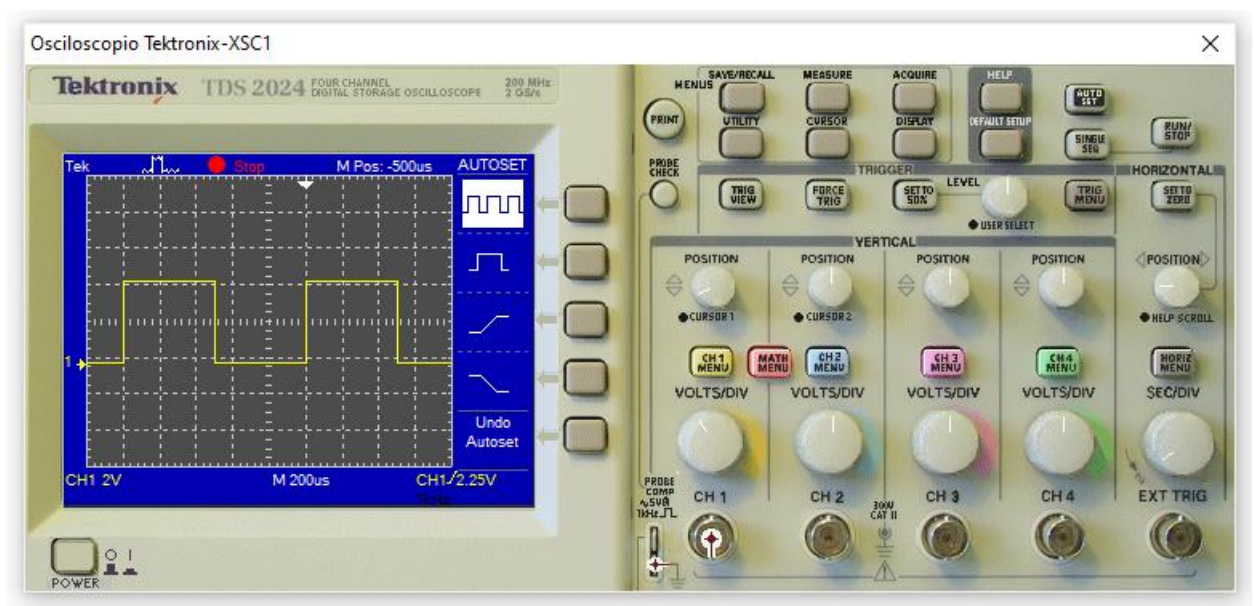

Figura 5. Señal cuadrada correctamente sintonizada.

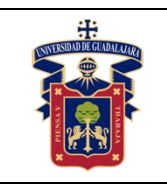

## <span id="page-13-0"></span>**Resultados y conclusiones.**

El alumno debe analizar y comparar los resultados teóricos, simulados y experimentales obtenidos con la finalidad de generar de carácter obligatorio sus propias conclusiones, haciendo énfasis en los objetivos planteados al inicio de la práctica.

## <span id="page-13-1"></span>**Referencias.**

1. Escrito por Edgar Gastellou ingeniero de aplicaciones de AcMax de México. Última revisión 17 de julio del 2020.

Derechos reservados ©

2. Imágenes de propia autoría, Eduardo Haro, profesor del Centro Universitario de la Costa Sur. Última actualización 30 de octubre del 2020.

Derechos reservados ©

## <span id="page-13-2"></span>**Anexos (Rúbrica de práctica en laboratorio y de reporte de práctica).**

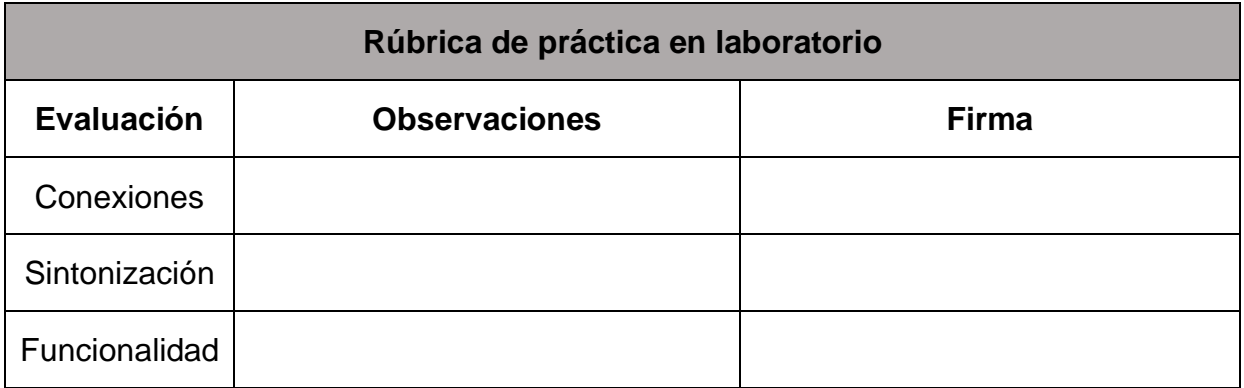

## **Rúbrica de reporte de práctica**

- Portada Nombres de (Materia, Práctica, Profesor, Integrantes, Fecha).
- Objetivo

En no más de media cuartilla, describa cual es el propósito de la realización de esta práctica.

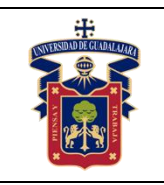

#### **UNIVERSIDAD DE GUADALAJARA CENTRO UNIVERISTARIO DE LA COSTA SUR DEPARTAMENTO DE INGENIERÍAS**

#### Desarrollo y resultados

Describa de forma detallada la implementación y cálculo de toda la práctica, haciendo uso de imágenes, tablas, gráficas y ecuaciones. Seccione el desarrollo debidamente.

## ● Conclusiones

En una cuartilla describa los resultados obtenidos con la práctica, el aprendizaje adquirido, así como las observaciones a resaltar en los fallos cometidos, con la intención de obtener realimentación para futuras prácticas.

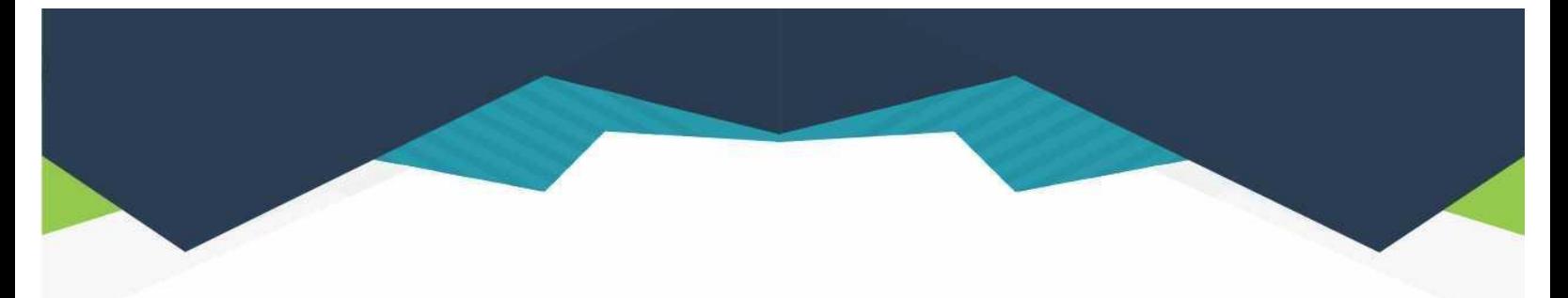

#### **DIRECTORIO**

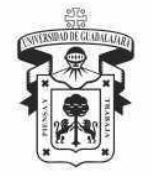

#### **UNIVERSIDAD DE GUADALAJARA**

DR. RICARDO VILLANUEVA LOMELÍ **RECTOR GENERAL** 

DR. HÉCTOR RAÚL SOLÍS GADEA **VICERRECTOR EJECUTIVO** 

MTRO. GUILLERMO ARTURO GÓMEZ MATA **SECRETARIO GENERAL** 

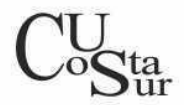

#### **CENTRO UNIVERSITARIO DE LA COSTA SUR**

DRA. LILIA VICTORIA OLIVER SÁNCHEZ **RECTORA** 

DR. HIRINEO MARTÍNEZ BARRAGÁN SECRETARIO ACADÉMICO

DR. LUIS CARLOS GÁMEZ ADAME **SECRETARIO ADMINISTRATIVO** 

MTRO. ENRIQUE JARDEL PELÁEZ DIRECTOR DE LA DIVISIÓN DE DESARROLLO REGIONAL

> DR. DANIEL EDÉN RAMÍREZ ARREOLA JEFE DEL DEPARTAMENTO DE INGENIERÍAS

Av. Independencia Nacional No. 151, Autlán de Navarro, Jalisco, C.P. 48900 Tel. (317) 382 5010 www.cucsur.udg.mx

C Centro Universitario de la Costa Sur C CU Costa Sur UdeG @CUCSur C CU Costa Sur @cucostasur